## **WiFi-сеть**

ИКС позволяет использовать сетевую карту WiFi в режиме точки доступа. Чтобы создать новую сеть, в модуле Провайдеры и сети нажмите Добавить → WiFi-сеть

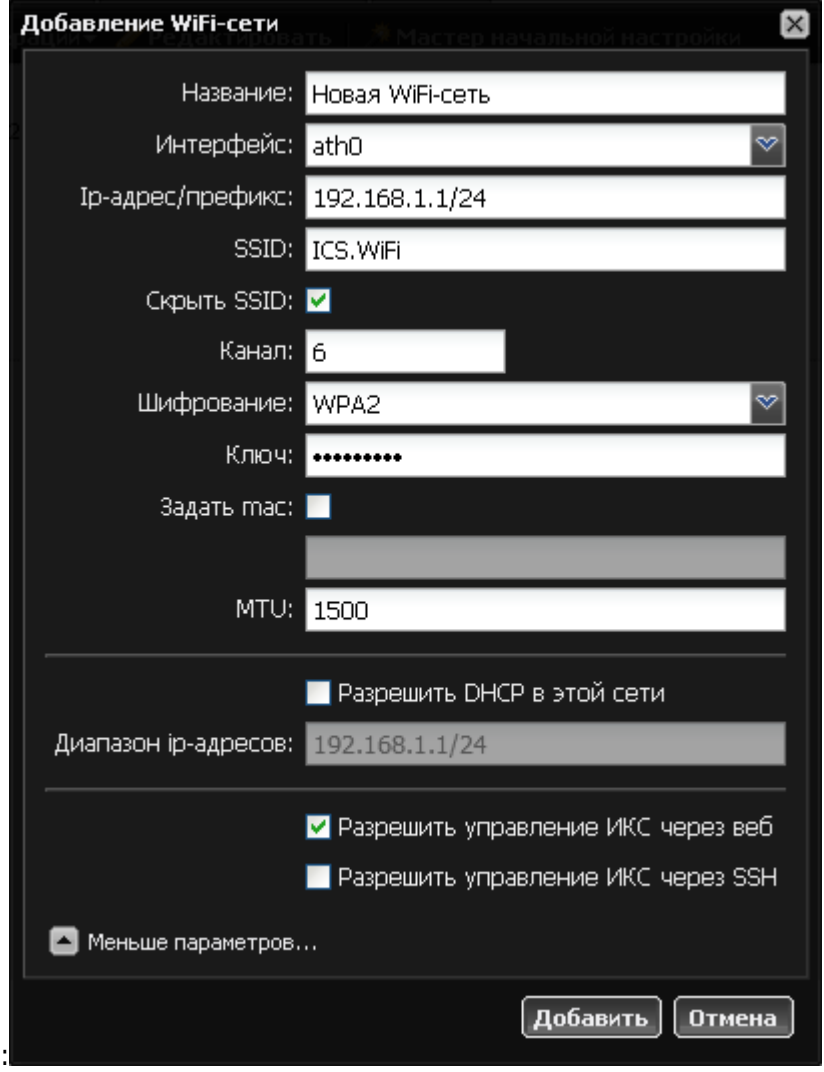

В открывшемся окне укажите имя локальной сети, адрес с маской, выберите интерфейс. Далее введите имя SSID, при необходимости укажите флажок «Скрыть SSID». Укажите канал трансляции пакетов (от 1 до 12), тип шифрования и при необходимости ключ.

Остальные параметры аналогичны параметрам [локальной сети](https://doc-new.a-real.ru/doku.php?id=%D0%BB%D0%BE%D0%BA%D0%B0%D0%BB%D1%8C%D0%BD%D0%B0%D1%8F_%D1%81%D0%B5%D1%82%D1%8C).

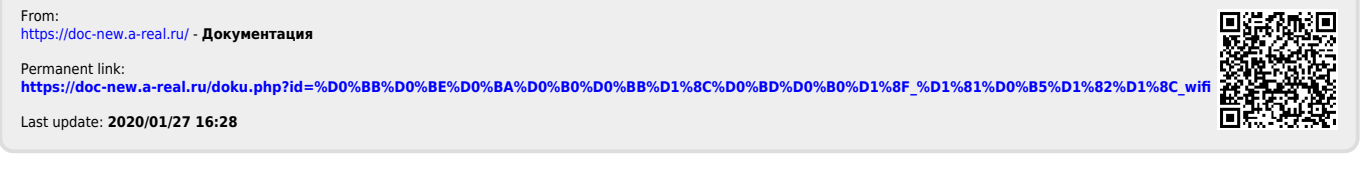

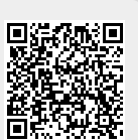